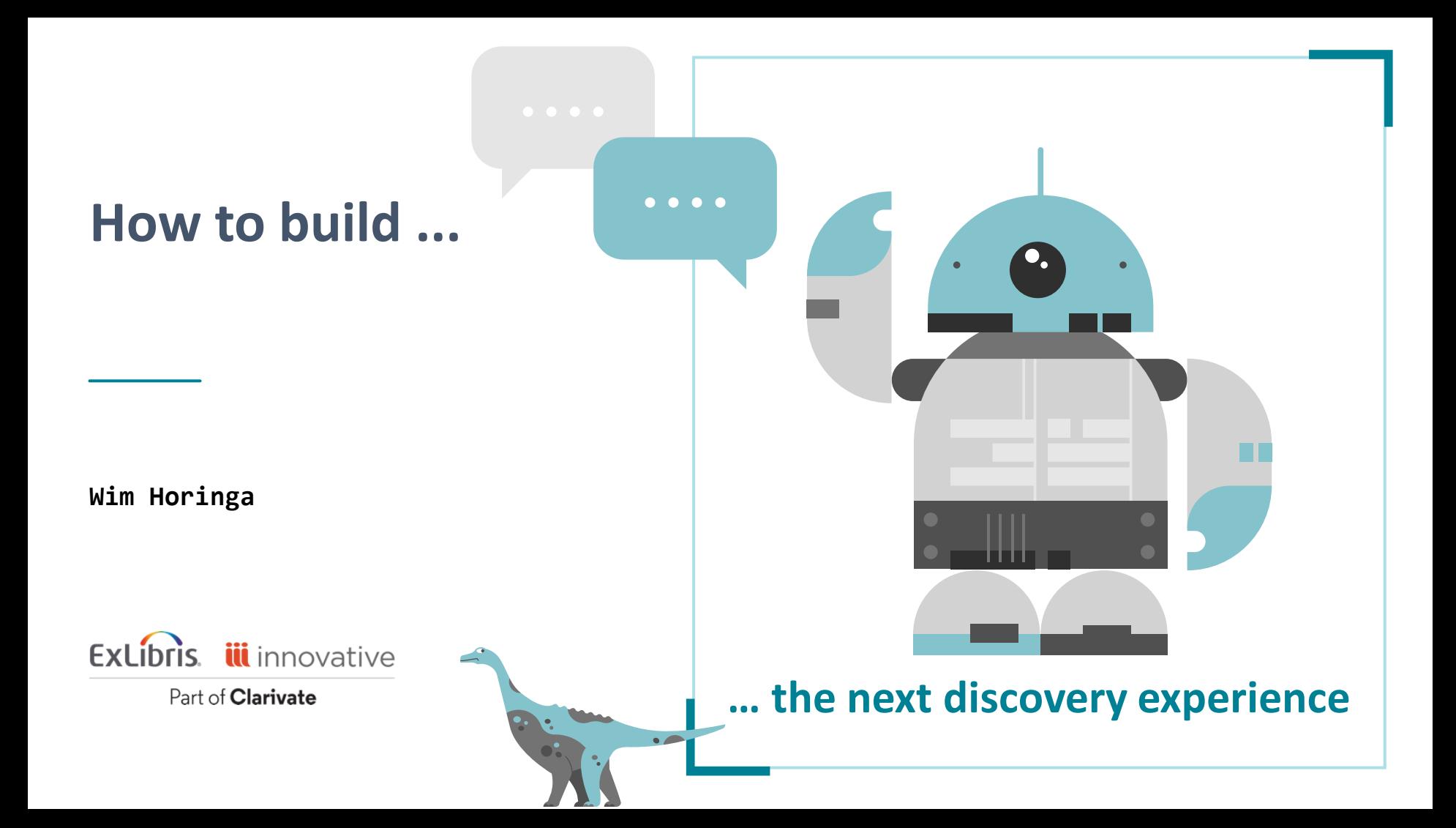

### Dad? How heavy is a stegosaurus?

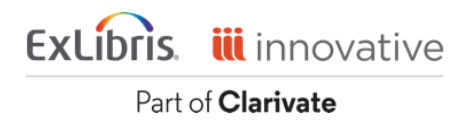

#### How heavy is a stegosaurus?

Wuerhosaurus homheni, a broadbodied stegosaur, is estimated to have reached 7 meters (23 ft) in length and 4 metric tons (4.4 short tons) in body mass. Its dorsal plates were at first thought to have been much rounder or flatter than other stegosaurids, but Maidment established this was an illusion caused by breakage: their actual form is unknown.

#### Sources:

 $\bullet\bullet\bullet\bullet$ 

 $\bullet$ 

- · wikipedia.org/Paranthodon
- · wikipedia.org/Dacentrurus

Write your question!

 $\alpha$ 

### **What can we do in 30 minutes?...**

**… with some preparation quite a lot!**

- About the Conversational Discovery Prototype
- Application logic
- Creating the jurassic.ai prototype
- Inspiration to continue building

**C**Clarivate

### **About the Conversational Discovery Prototype** What?

- Question & answer, sourced with academic data
- 500k full text documents from PQ One Literature
- In cooperation with AI21 Labs

### Why?

- Gain understanding about using Large Language Models (LLM)
- Experiment with 'grounded' (factual) chat-based discovery of academic data

### How?

• I'll explain!

CClarivate

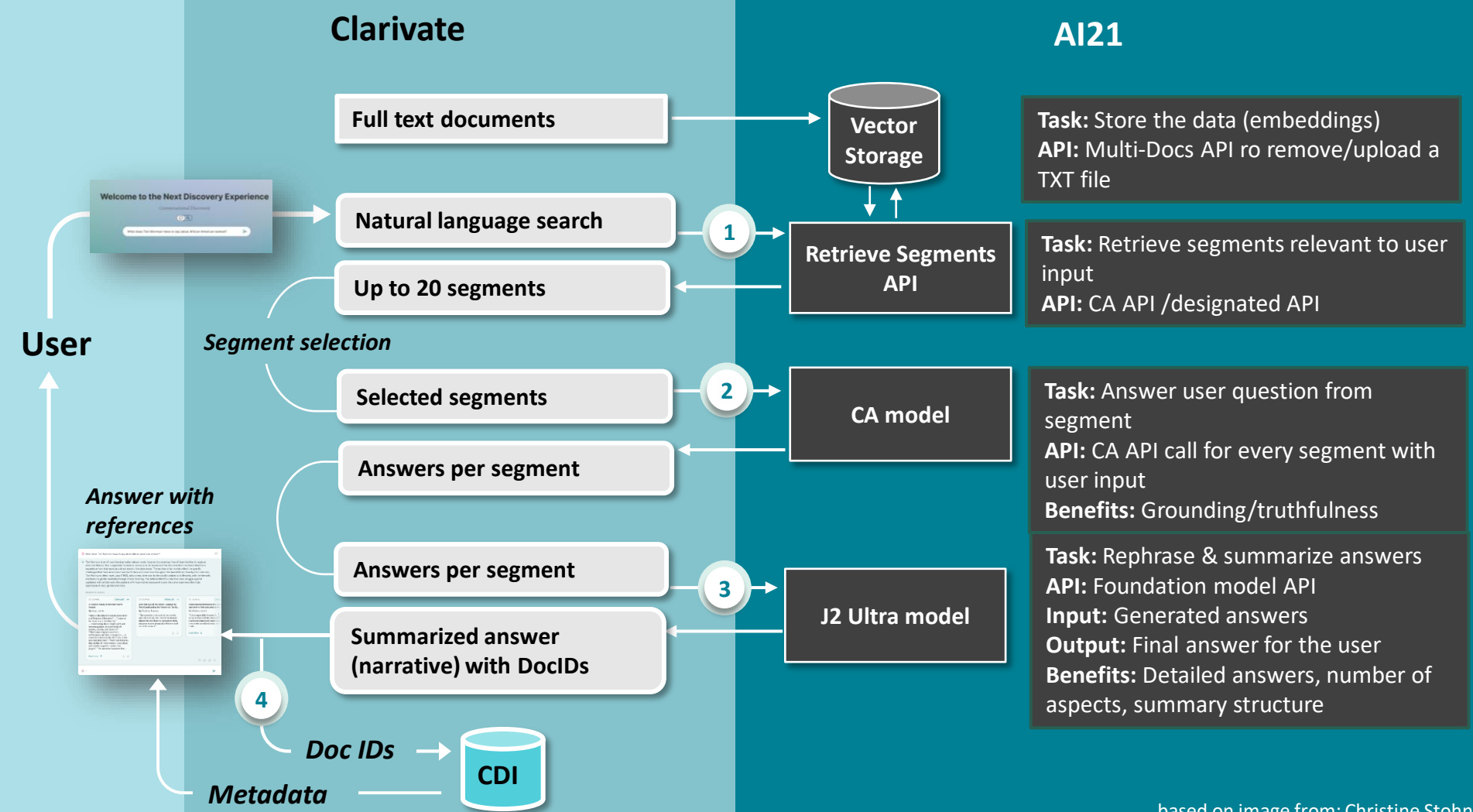

based on image from: Christine Stohn based on image from: Christine Stohn

### Conversational Discovery UI

### [demo](https://discoveryai.hosted.exlibrisgroup.com/)

#### **Our demo AI21**

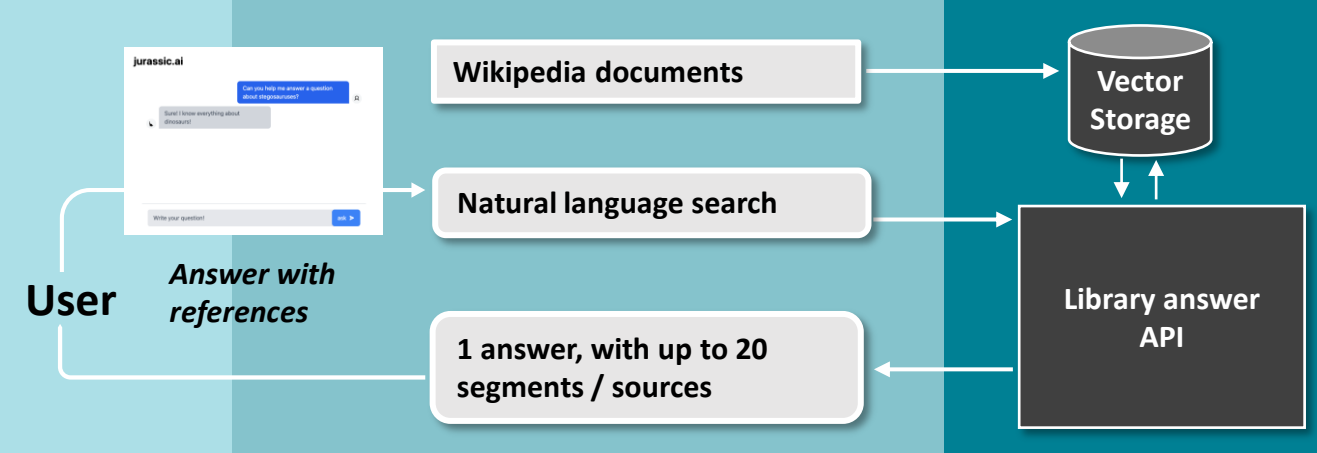

**Task:** Store the data (embeddings) **API:** Multi-Docs API ro remove/upload a TXT file

**Task:** Retrieve segments relevant to user input, and use it to answer the question **API: library/answer API**

based on image from: Christine Stohn

# building

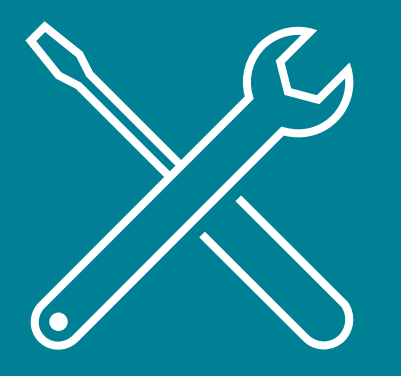

C Clarivate

# **jurassic.ai** Follow along: <u>[github.com/Wimpje/next.discovery](https://github.com/Wimpje/next.discovery)</u>

- ExpressJS backend
- Angular / TailwindCSS frontend
- Using AI21 API

### Steps

- 1. Get a dataset
- 2. Upload data to AI vector search endpoint
- 3. Create the UI for asking questions
- 4. Create a server that connects to the (AI21) API
- 5. Integrate UI and server code
- 6. Deploy the application
- 7. Get all the dinosaur-knowledge we need!

# Step 1. Getting a data set

- •Website content
- •Organizational wiki
- Knowledge base
- Blogposts
- Create your own about your specific topic for Q&A

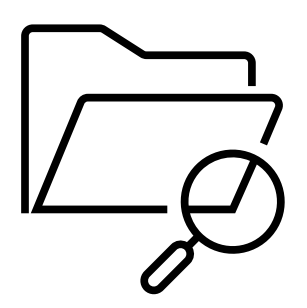

# Step 1. Getting a data set

ChatGPT... can you create a script to get dinosaur info from Wikipedia?

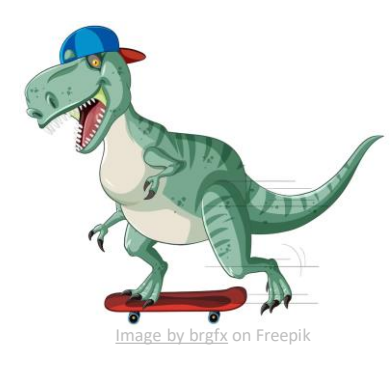

#### Default (GPT-3.5)

n n T Certainly! Wikipedia provides an export functionality that allows you to retrieve articles in XML format. Here's an example of how you can use JavaScript to fetch dinosaur-related articles using the Wikipedia API export feature:

#### 1. Create Your Script:

Create a file called 'export.js' in your project directory and add the following code:

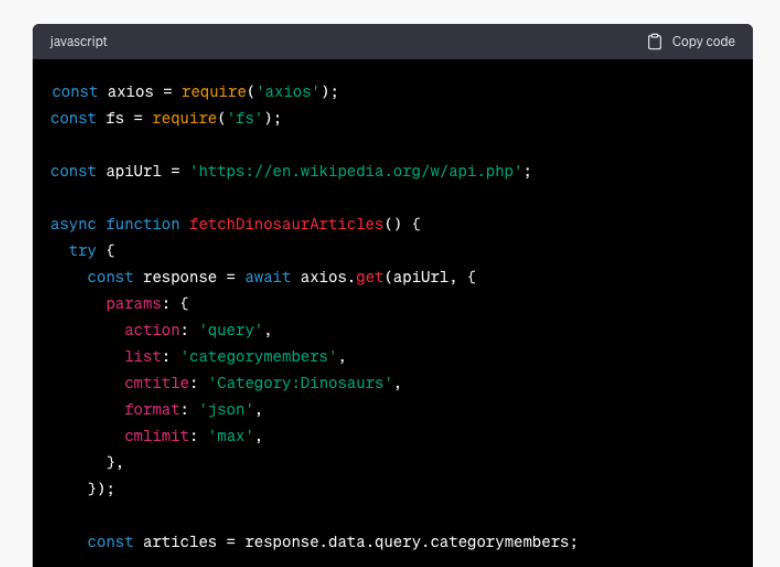

```
for (let i = 0; i < articles.length; i++) {
```
# Step 2. Make data searchable

- 1. Use existing (keyword) search engine
	- + don't need to install something new
	- not great at returning results for conversational queries
- 2. Use semantic search (vector search)
	- + great at 'understanding' conversational questions
	- + it can even handle different languages
	- most organizations need to set it up, or use a cloud service

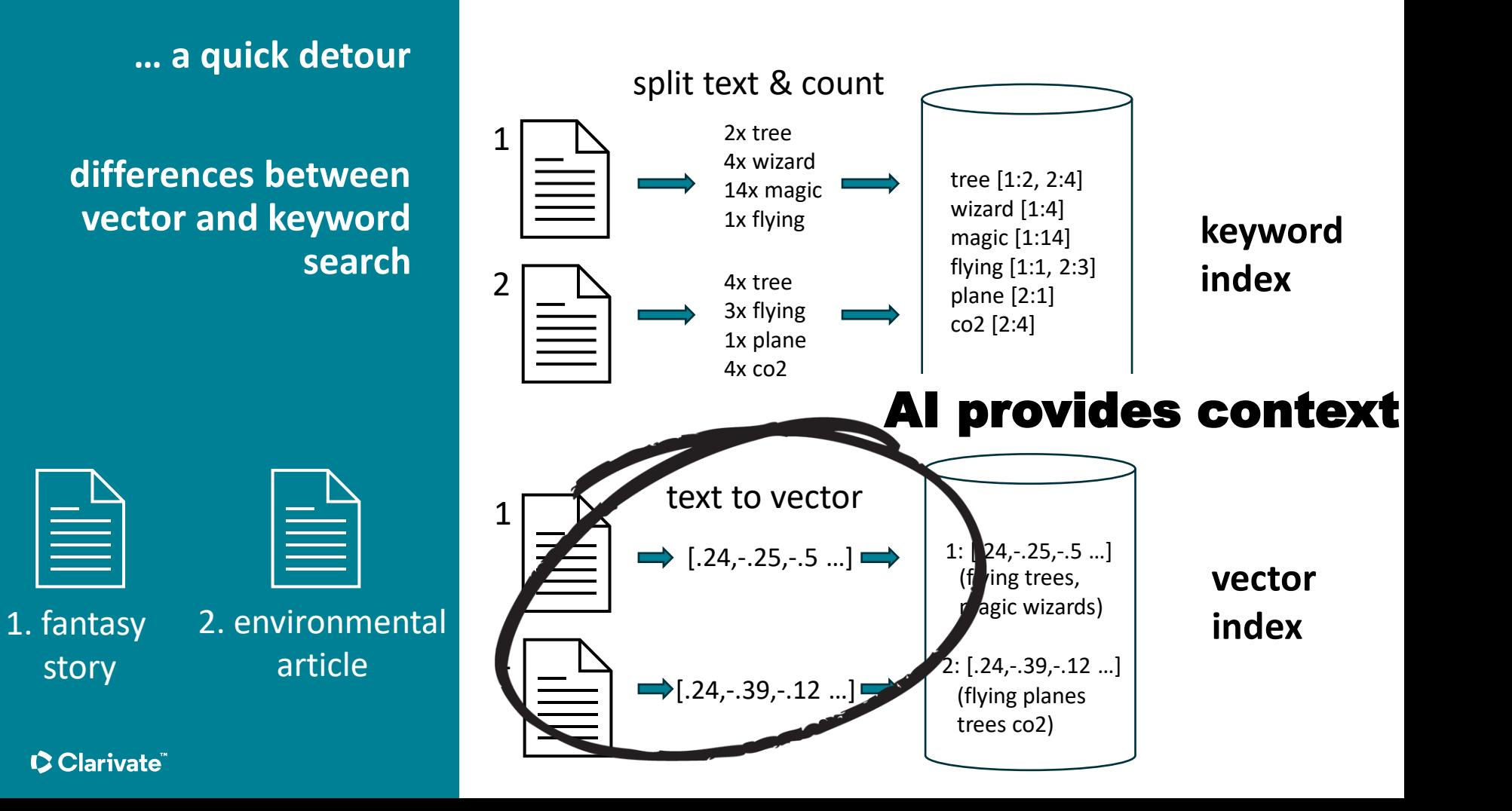

**… a quick detour**

2. environmental

 $\equiv$ 

article

**differences between vector and keyword search**

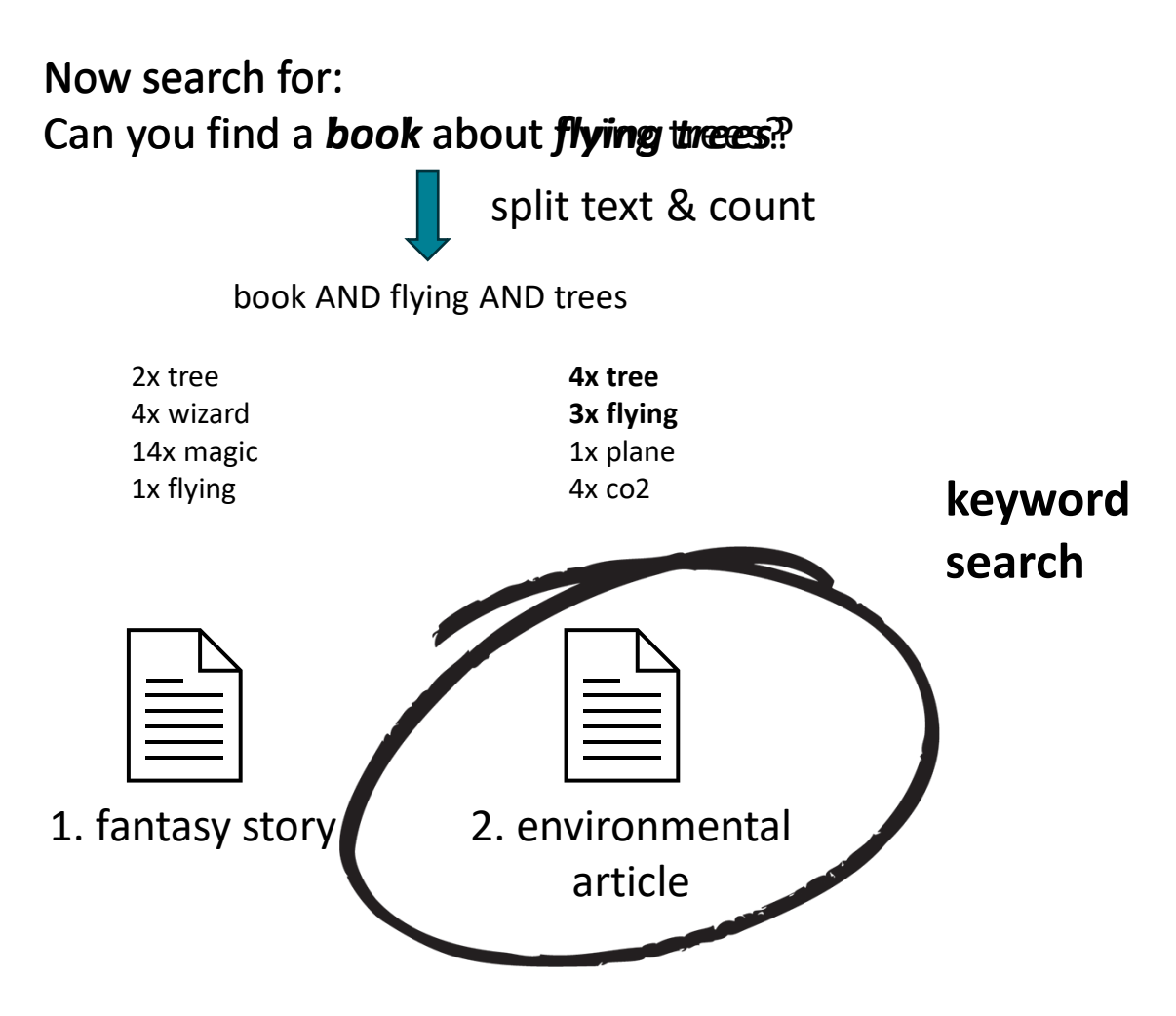

Clarivate

1. fantasy

 $\mathbb{H}$ 

story

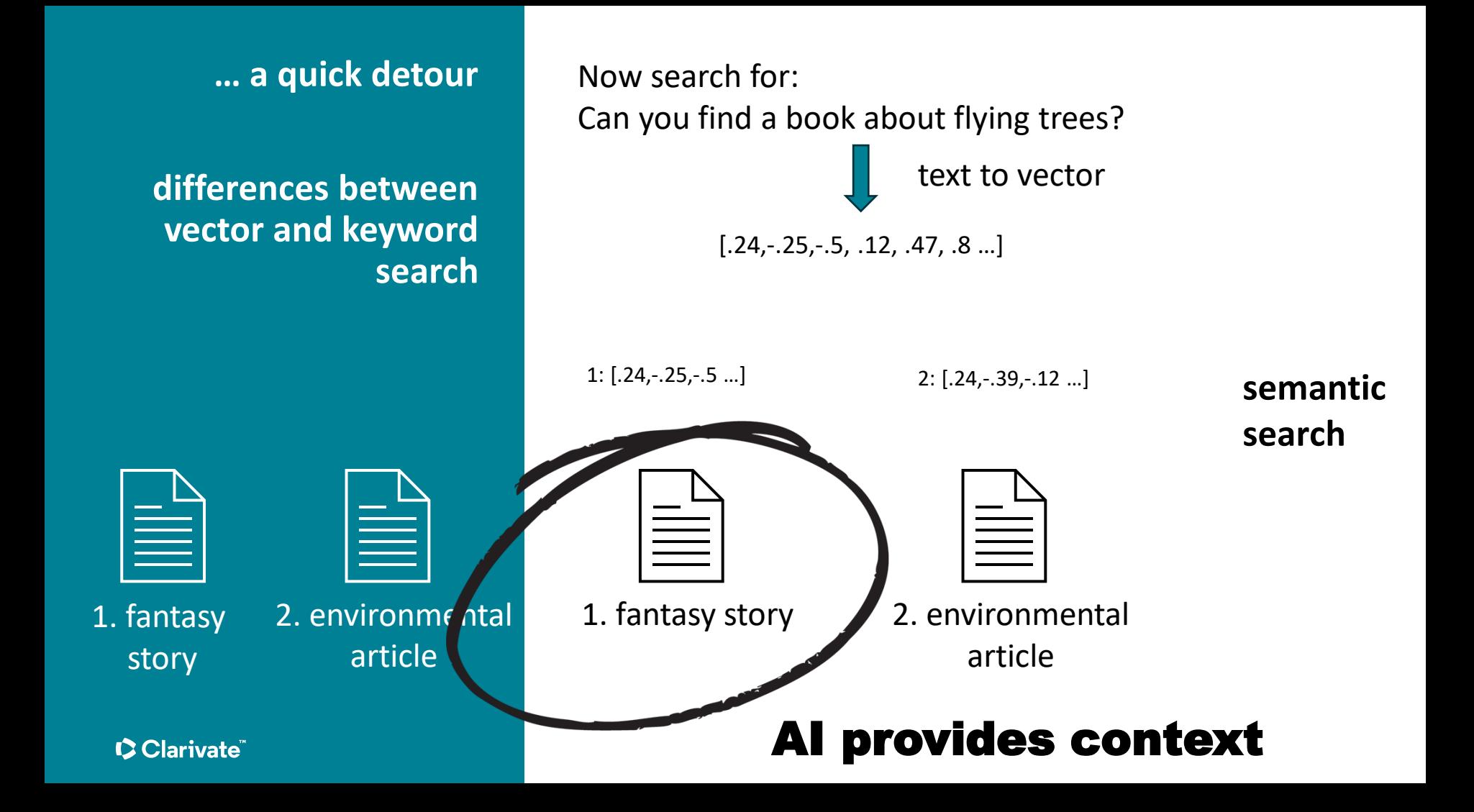

# Step 2. Make data searchable

### Upload online...

[studio.ai21.com/documents](https://studio.ai21.com/documents)

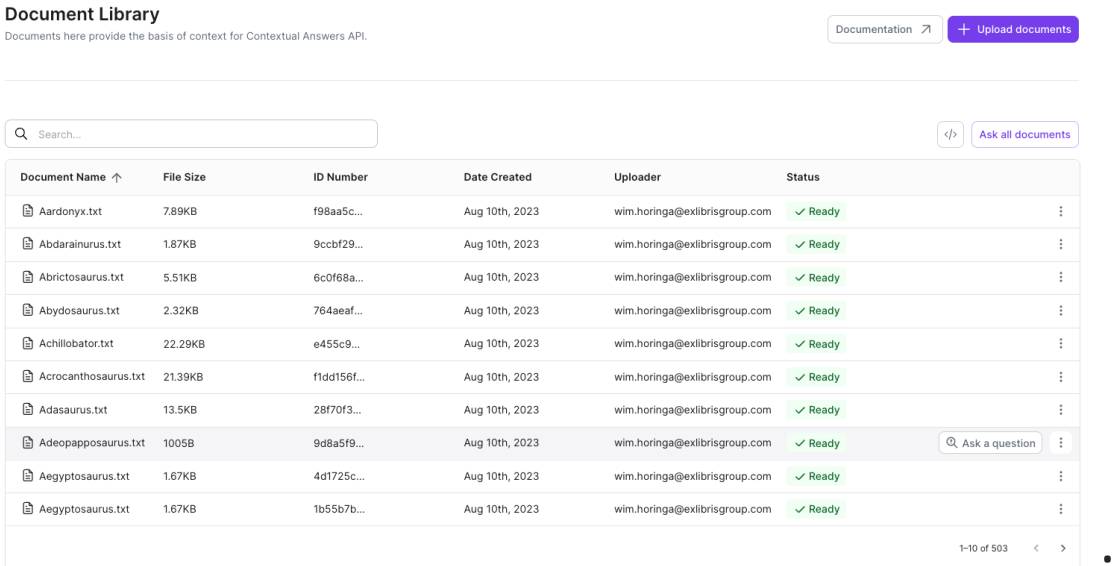

### … or with the API

[docs.ai21.com/reference/manage-library-ref](https://docs.ai21.com/reference/manage-library-ref)

# Step 3. Create the UI

Angular [\(angular.io/guide/setup-local](https://angular.io/guide/setup-local))

npm install -g @angular/cli ng new jurassic.ai

Tailwind CSS (tailwindcss.com/docs/installation) npm install -D tailwindcss postcss autoprefixer npx tailwindcss init

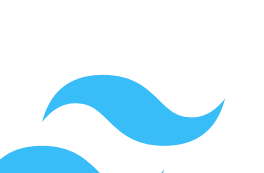

Now get creative!

...or not: [tailwindcomponents.com/component/chat](https://tailwindcomponents.com/component/chat)

## Step 4. Create the server

### ExpressJS (expressjs.com)

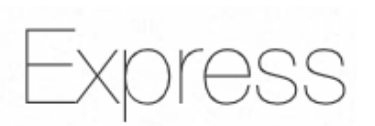

npm install express body-parser node-fetch connect-history-api-fallback

Now get coding!

- Connect to API21
- Handle client requests

Later:

- Add authentication?
- Add persistent storage (mongo / sql) ? Source: deviantart- bloodysamoan

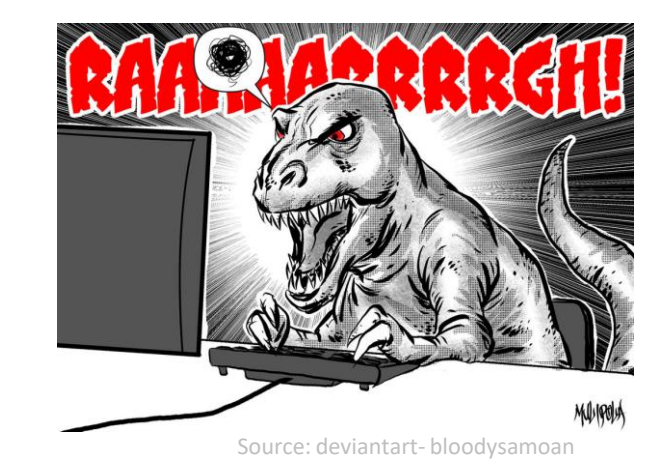

### Step 5. Integrate UI and server

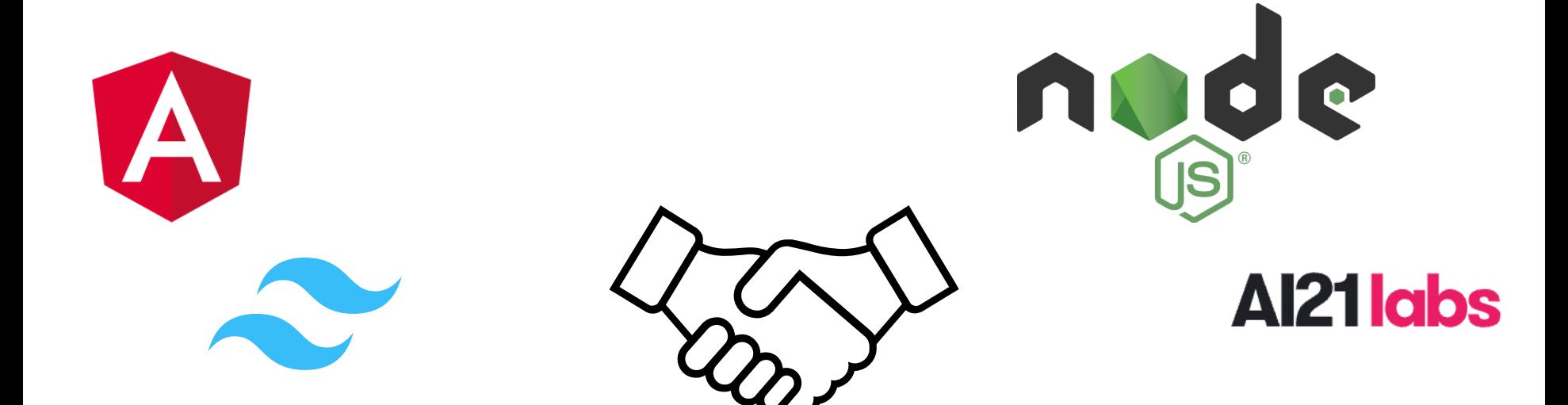

# Step 6. Deploy

render.com ([render.com/docs](https://render.com/docs))

- Create web service
- Connect to your Github repo
- Set up environment variables
- Settings
	- Build Command: npm install; npm run build
	- Start command: npm run start
- Wait for the build
- It's up! [jurassic-ai.onrender.com](https://jurassic-ai.onrender.com)

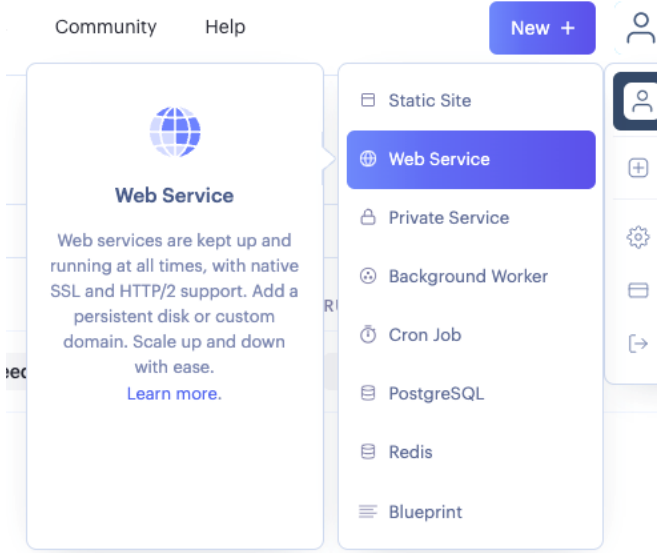

### **… how to accelerate development**

### **Use AI to code (!)**

- Copilot
- ChatGPT
- phind.com

### **Use frameworks**

- Frontend
	- Angular, Vue, Svelte, React
- Backend
	- .NET core, Spring, ExpressJS, Django, Laravel
- CSS
	- Bootstrap, Tailwind, Bulma, Pure

### **Use component libraries**

• Tailwind-elements, Bootstrap, Flowbite, Material Design

### **… how to accelerate development**

### **Use hosted AI solutions**

- AI21
- OpenAI
- Azure
- Hugging Face

### **Deploy to cloud hosting**

- Render.com
- Google cloud
- Azure
- AWS

#### Clarivate

### **inspiration Tools that simplify working with LLMs**

- langchain.com
- llamaindex.ai
- streamlit.io

### **Vector databases / semantic search**

- Weaviate (cloud / self)
- Chroma (self)
- Milvus (self)

### **Using AI Models / services**

- Hugging face (train / use your own)
- OpenAI / AI21 / Claude (APIs)

#### **C** Clarivate

### **I hope you're inspired! Enjoy coding something cool!**

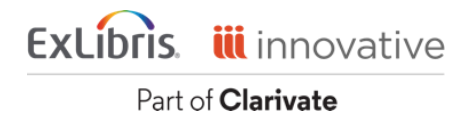

### wim.horinga@clarivate.com

 $\bullet$